# Текстовый редактор Word

## Работа с фрагментом

### **Чтобы выделить**

- **1.Произвольный фрагмент: удерживая левую кнопку мыши выделить фрагмент. То же с клавиатуры: Shift + стрелки. 2.Строку: вывести указатель мыши в левое поле документа,**  чтобы указатель принял вид и , и щёлкнуть рядом с **выделяемой строкой.**
- **3.Несколько строк: протащить указатель мыши по левому полю вдоль выделяемых строк при нажатой левой кнопке.**
- **4. Предложение: нажать Ctrl и, удерживая, выполнить щелчок мышью по любому месту предложения.**
- **5. Абзац: выполнить двойной щелчок мышью по левому полю документа напротив абзаца.**
- **4. Весь текст: выбрать в меню Правка / Выделить всё. То же можно выполнить тройным щелчком мышью в левом поле документа.**

### **Перенос участка текста**

- **Чтобы перенести фрагмент текста из одного места в другое, необходимо:**
- *● выделить фрагмент;*
- *● выполнить команду Правка / Вырезать или щёлкнуть кнопку Вырезать на панели;*
- *● перейти в новое место документа;*
- *● выполнить команду Правка / Вставить или щёлкнуть кнопку Вставить на панели инструментов*

#### W Microsoft Word - Перенос участка текста

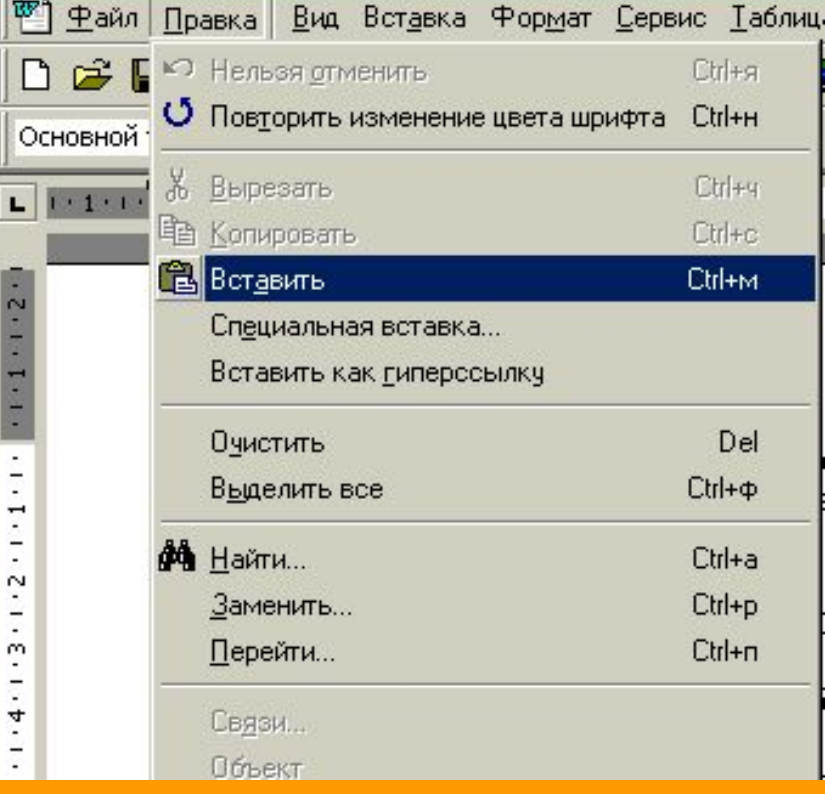

# **Операции над фрагментом текста Копирование участка текста**

- **Чтобы перенести фрагмент текста из одного места в другое, необходимо:**
- *● выделить фрагмент;*
- *● выполнить команду Правка / Копировать или щёлкнуть кнопку Копировать на панели;*
- *● перейти в новое место документа;*
- *● выполнить команду Правка / Вставить или щёлкнуть кнопку Вставить на панели инструментов*

#### Microsoft Word - Копирование участка

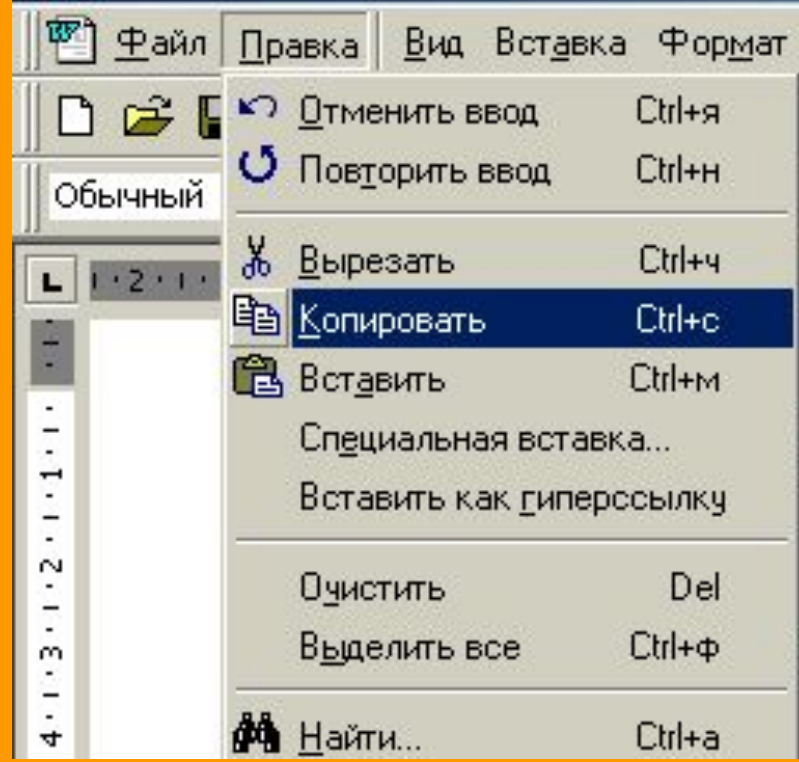

### **Операции над фрагментом текста полезные замечания**

*Скопированный фрагмент помещается в буфер обмена. Это специальная область памяти компьютера. Из буфера обмена фрагмент документа можно вставить сколько угодно раз. Причем вставить текст можно не только в программе Word, но и в других программах.*

*Для выполнения операций переноса, копирования и вставки фрагмента можно пользоваться клавиатурными командами. Посмотреть их можно в меню Правка в строке напротив каждого из действий: Вырезать, Копировать и Вставить.*

### **Операции над фрагментом текста Удаление текста**

**Ненужный символ можно удалить двумя способами: 1. нажатием клавиши Backspase, когда курсор правее символа 2. нажатием клавиши Del, когда курсор левее символа. Удалить целое слово можно также двумя способами: 1. нажатием клавиши Ctrl + Backspase, когда курсор правее слова 2.нажатием клавиши Ctrl + Del, когда курсор левее слова.**

**Если необходимо удалить несколько слов или строк, проще сразу их выделить, чтобы удалить вместе. Когда фрагмент выделен по нажатию клавиши Del он будет удалён.**

**Если нужно заменить некий участок текста - выделите его и просто начните на этом месте набирать новый.**